## **Menu principal para gravação de imagem fixa**

Pode ajustar várias configurações, como por exemplo a luminosidade e o equilíbrio de brancos, para se adequar ao alvo ou objetivo. Também pode mudar configurações como a qualidade da imagem ou a intensidade da luz.

*1* Selecione o modo de imagem fixa.

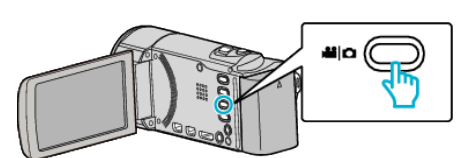

2 Toque em **I** para seleccionar o modo de gravação.

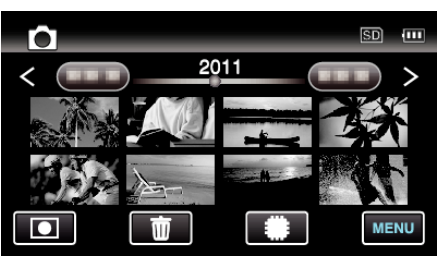

- 0 O modo alterna entre a gravação e a reprodução sempre que tocar.
- *3* Toque em "MENU".

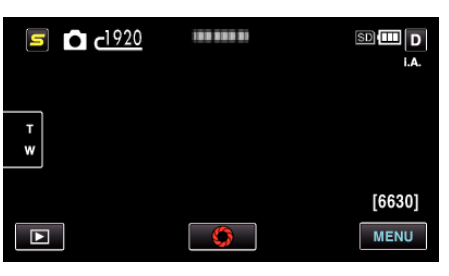

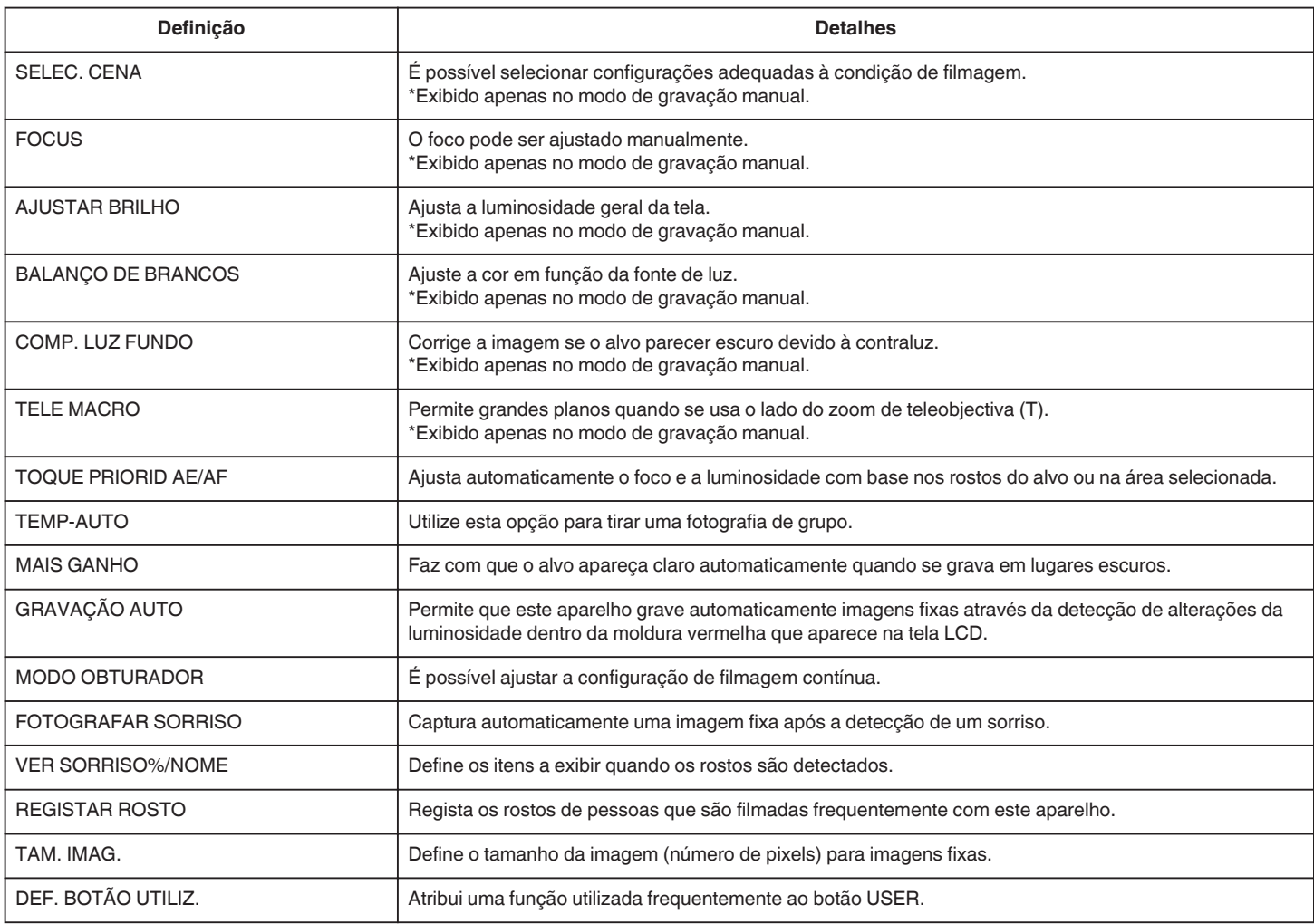